## **TC51, TC56, TC70X, TC75X, MC33**

## Voice Deployment

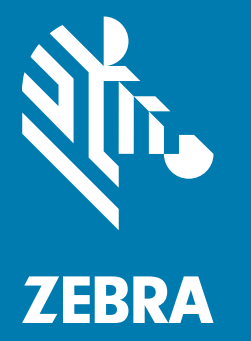

## **Best Practices Guide**

## <span id="page-1-0"></span>**Copyright**

ZEBRA and the stylized Zebra head are trademarks of Zebra Technologies Corporation, registered in many jurisdictions worldwide. All other trademarks are the property of their respective owners. ©2019 Zebra Technologies Corporation and/or its affiliates. All rights reserved.

COPYRIGHTS & TRADEMARKS: For complete copyright and trademark information, go to www.zebra.com/copyright.

WARRANTY: For complete warranty information, go to www.zebra.com/warranty.

END USER LICENSE AGREEMENT: For complete EULA information, go to www.zebra.com/eula.

## <span id="page-1-1"></span>**Terms of Use**

• Proprietary Statement

This manual contains proprietary information of Zebra Technologies Corporation and its subsidiaries ("Zebra Technologies"). It is intended solely for the information and use of parties operating and maintaining the equipment described herein. Such proprietary information may not be used, reproduced, or disclosed to any other parties for any other purpose without the express, written permission of Zebra Technologies.

• Product Improvements

Continuous improvement of products is a policy of Zebra Technologies. All specifications and designs are subject to change without notice.

• Liability Disclaimer

Zebra Technologies takes steps to ensure that its published Engineering specifications and manuals are correct; however, errors do occur. Zebra Technologies reserves the right to correct any such errors and disclaims liability resulting therefrom.

• Limitation of Liability

In no event shall Zebra Technologies or anyone else involved in the creation, production, or delivery of the accompanying product (including hardware and software) be liable for any damages whatsoever (including, without limitation, consequential damages including loss of business profits, business interruption, or loss of business information) arising out of the use of, the results of use of, or inability to use such product, even if Zebra Technologies has been advised of the possibility of such damages. Some jurisdictions do not allow the exclusion or limitation of incidental or consequential damages, so the above limitation or exclusion may not apply to you.

### <span id="page-1-2"></span>**Revision History**

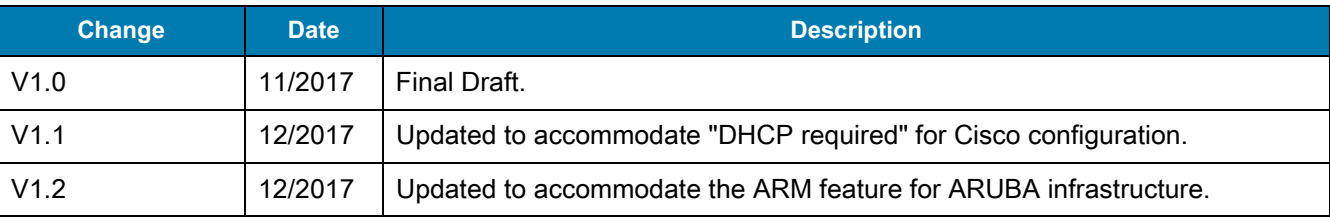

Changes to the original guide are listed below:

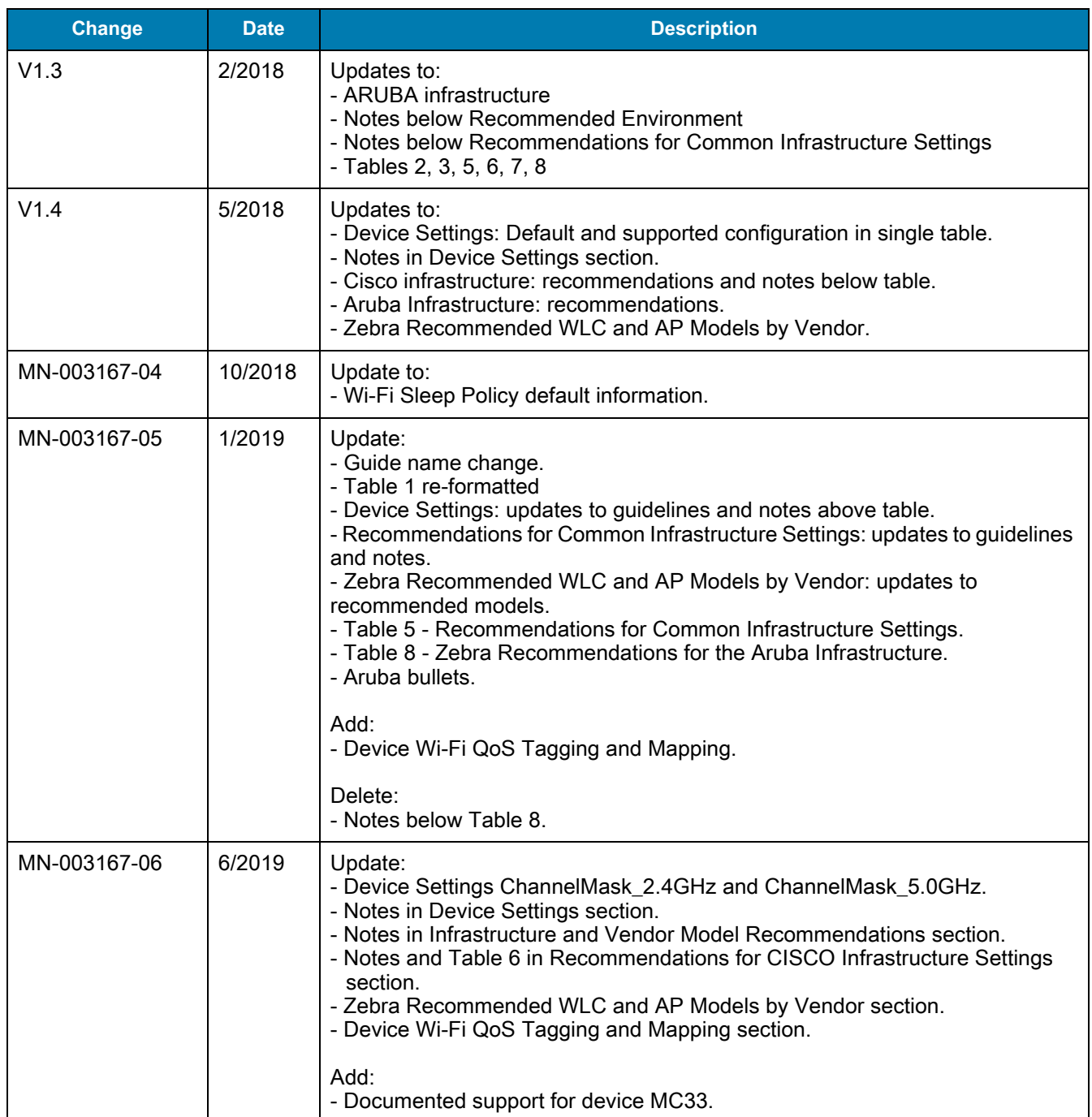

## **Table of Contents**

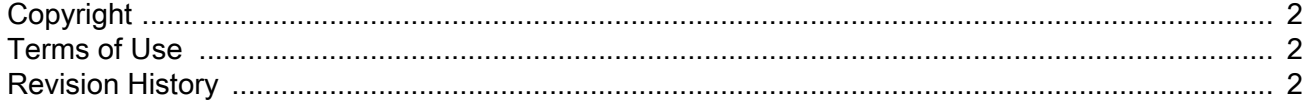

#### **About This Guide**

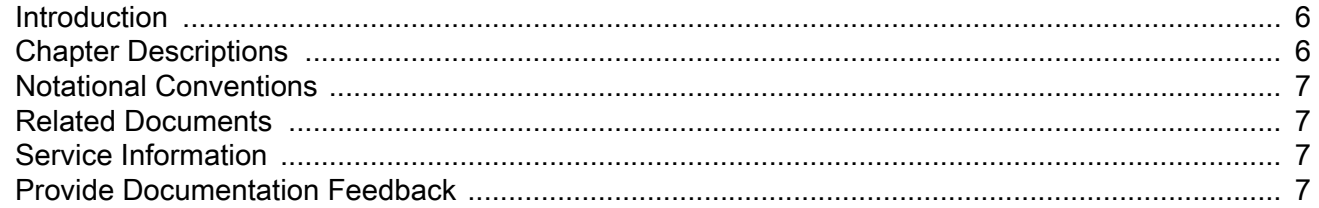

#### **Device Settings**

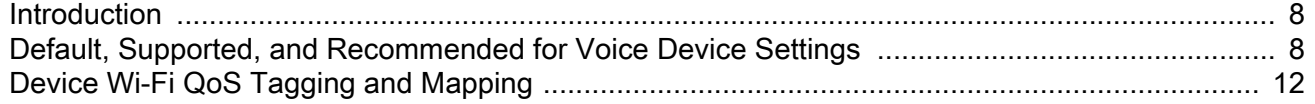

#### **Network Settings and Device RF Characteristics**

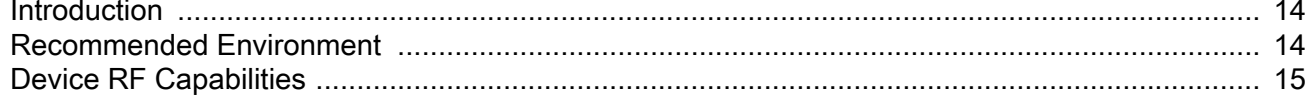

#### **Infrastructure and Vendor Model Recommendations**

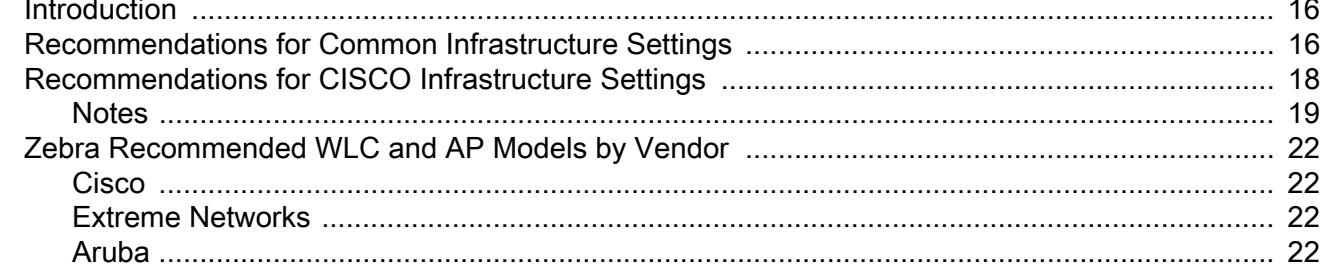

## **List of Tables**

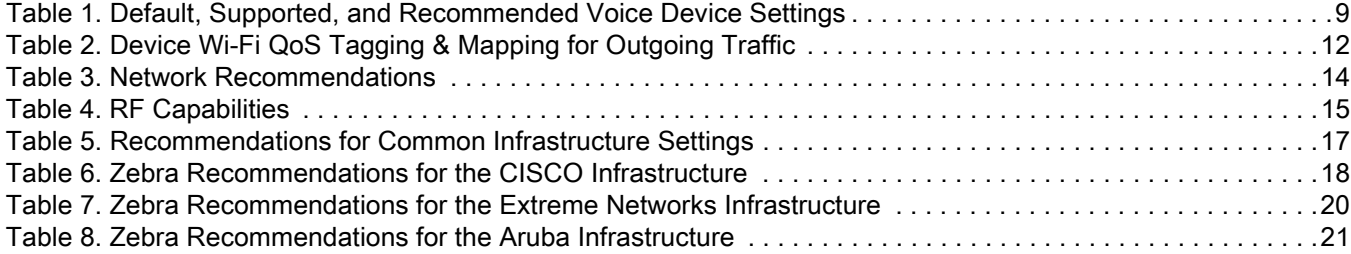

## <span id="page-5-0"></span>**About This Guide**

## <span id="page-5-1"></span>**Introduction**

This guide provides recommendations for voice deployment using the following mobile computers and their accessories.

- **•** TC51
- **•** TC51HC
- **•** TC56
- **•** TC70x
- **•** TC75x
- **•** MC33.

## <span id="page-5-2"></span>**Chapter Descriptions**

Topics covered in this guide are as follows:

- **•** [Device Settings](#page-7-3) provides device settings: default, supported, and recommendations for voice traffic.
- **•** [Network Settings and Device RF Characteristics](#page-13-4) provides device settings for the recommended environment and device RF parameters.
- **•** [Infrastructure and Vendor Model Recommendations](#page-15-3) provides Zebra recommendations for common vendor infrastructures and specific recommendations by vendor.

For details about configurations and parameters, refer to vendor documentation.

### <span id="page-6-0"></span>**Notational Conventions**

The following conventions are used in this document:

- **•** "Device" refers to all configurations of the Zebra TC51, TC51HC, TC56, TC70x, TC75x, and MC33.
- **• Bold** text is used to highlight the following:
	- **•** Dialog box, window and screen names
	- **•** Drop-down list and list box names
	- **•** Check box and radio button names
	- **•** Icons on a screen
	- **•** Key names on a keypad
	- **•** Button names on a screen.
- **•** Bullets (•) indicate:
	- **•** Action items
	- **•** Lists of alternatives
	- **•** Lists of required steps that are not necessarily sequential.
- **•** Sequential lists (e.g., those that describe step-by-step procedures) appear as numbered lists.

### <span id="page-6-1"></span>**Related Documents**

For the latest version of this guide and all documentation sets for the TC51, TC51HC. TC56, TC70x, TC75x, and MC33, go to: [zebra.com/support.](http://www.zebra.com/support) Refer to specific vendor documentation for detailed infrastructure information.

## <span id="page-6-2"></span>**Service Information**

If you have a problem with your equipment, contact Zebra Global Customer Support for your region. Contact information is available at: [zebra.com/support](http://www.zebra.com/support).

When contacting support, please have the following information available:

- **•** Serial number of the unit
- **•** Model number or product name
- **•** Software type and version number.

Zebra responds to calls by email, telephone or fax within the time limits set forth in support agreements.

If your problem cannot be solved by Zebra Customer Support, you may need to return your equipment for servicing and will be given specific directions. Zebra is not responsible for any damages incurred during shipment if the approved shipping container is not used. Shipping the units improperly can possibly void the warranty.

If you purchased your Zebra business product from a Zebra business partner, contact that business partner for support.

### <span id="page-6-3"></span>**Provide Documentation Feedback**

If you have comments, questions, or suggestions about this guide, send an email to [EVM-Techdocs@zebra.com.](mailto:EVM-Techdocs@zebra.com 
?subject=Documentation Feedback - XX)

## <span id="page-7-3"></span><span id="page-7-0"></span>**Device Settings**

## <span id="page-7-1"></span>**Introduction**

This chapter includes device settings for default, supported, and voice traffic recommendations.

## <span id="page-7-2"></span>**Default, Supported, and Recommended for Voice Device Settings**

[Table 1 on page 9](#page-8-0) includes specific recommendations for voice which are not set as default out-of-the-box configurations. It is generically advised to examine those specific settings in alignment with the WLAN network needs and compatibilities. Making blind changes to the defaults in some cases could harm generic connectivity performance.

Besides the specific settings that need careful examination, most of the device default settings are already an optimized configuration for voice, optimized together with generic connectivity subjects. For that, it is recommended to keep the defaults as is, letting them dynamically adjust to the WLAN network dynamic feature-selection levels. These defaults should change only if there are WLAN network (WLC, AP) features that mandate respective changes on the device side to allow proper inter-operation.

Note the following:

- **•** By default, PMKID is disabled on the device. If your infrastructure configuration is configured for PMKID, enable PMKID and disable the OKC configuration.
- **•** The Subnet Roam feature allows you to change the network IP of the WLAN interface when the network is configured for a different subnet on the same ESSID.
- **•** 11v / Wireless Network Management (WNM) standard is supported beginning with Android Nougat releases and later.
- <span id="page-7-4"></span>**•** FT over DS
	- **•** It is recommended to disable the functionality of FT Over DS feature in the Voice deployment.
	- **•** If both the network and the devices have their respective configuration enabled, it is enough to disable one of the sides (network or device) to accomplish the recommendation.
	- **•** Further, it is recommended to disable from the network. If it is not possible to disable from the network, then disable on the device side.
- **•** In execution of default FT (also known as FT Over-the-Air), in case that other non-FT Fast Roaming Methods might be available on the same SSID, see [Fast Roam Methods](#page-16-2) in the [Table 5 on page 17](#page-16-1) and [Recommendations for Common Infrastructure Settings on page 16](#page-15-4).
- **•** A change to the setting can be accomplished via MDM Agents. A subset of the parameters can be also changed via UI.
- **•** Android Battery Optimization feature
	- **•** For voice applications, and for any highly-dependent client-server communication apps, it is recommended not to be subjected to the Android Battery Optimization feature (also known as Doze Mode) in device management tools.
	- **•** When an app is subjected to Battery Optimization, it may cause interruptions in communication between dependent endpoints and servers.

| <b>Feature</b>     | <b>Default</b><br><b>Configuration</b>             | <b>Supported Configuration</b>                                                                | <b>Recommended for</b><br><b>Voice</b>                                                                                                    |
|--------------------|----------------------------------------------------|-----------------------------------------------------------------------------------------------|----------------------------------------------------------------------------------------------------|
| Auto Time Config   | <b>Disabled</b>                                    | Enable (works only on<br>$\bullet$<br>Extreme infrastructure)                                 | As default                                                                                                    |
|                    |                                                    | <b>Disable</b><br>$\bullet$                                                                   |                                                                                                    |
| State11d           | Country selection set<br>to Auto                   | Country selection set to Auto<br>$\bullet$<br>Country selection set to<br>$\bullet$<br>Manual | As default                                                                                                    |
| ChannelMask_2.4GHz | All channels enabled<br>subjected to<br>regulatory | Any individual channel can be<br>enabled or disabled, subjected to<br>regulatory.             | Device Mask shall<br>match the exact set of<br>network side<br>operating channels<br>configuration.<br>It is further<br>recommended to<br>configure both the<br>device and the<br>network to a reduced<br>set of channels 1, 6,<br>11, if WLAN SSID is<br>enabled on 2.4G. |

<span id="page-8-0"></span>**Table 1** Default, Supported, and Recommended Voice Device Settings

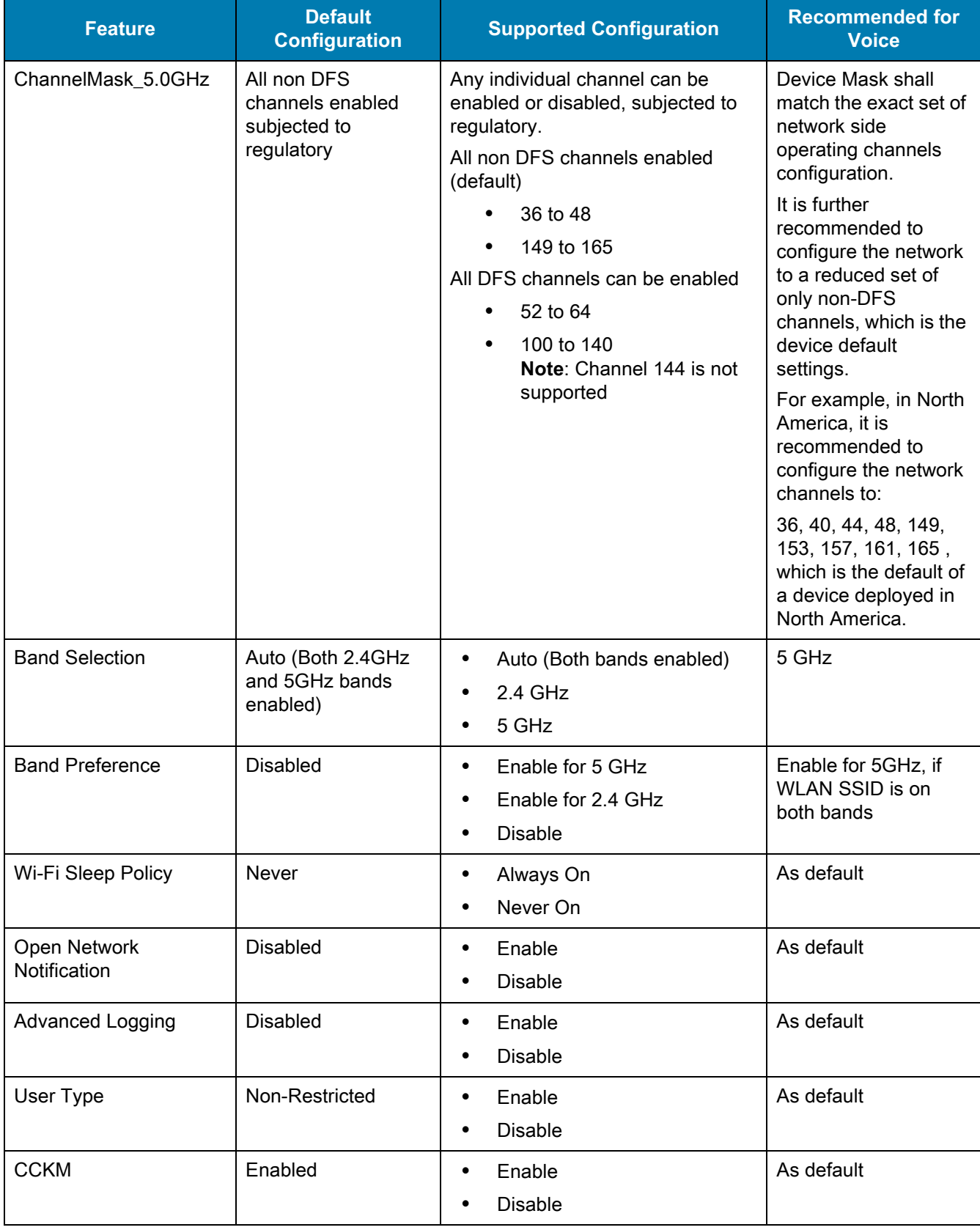

#### **Table 1** Default, Supported, and Recommended Voice Device Settings (Continued)

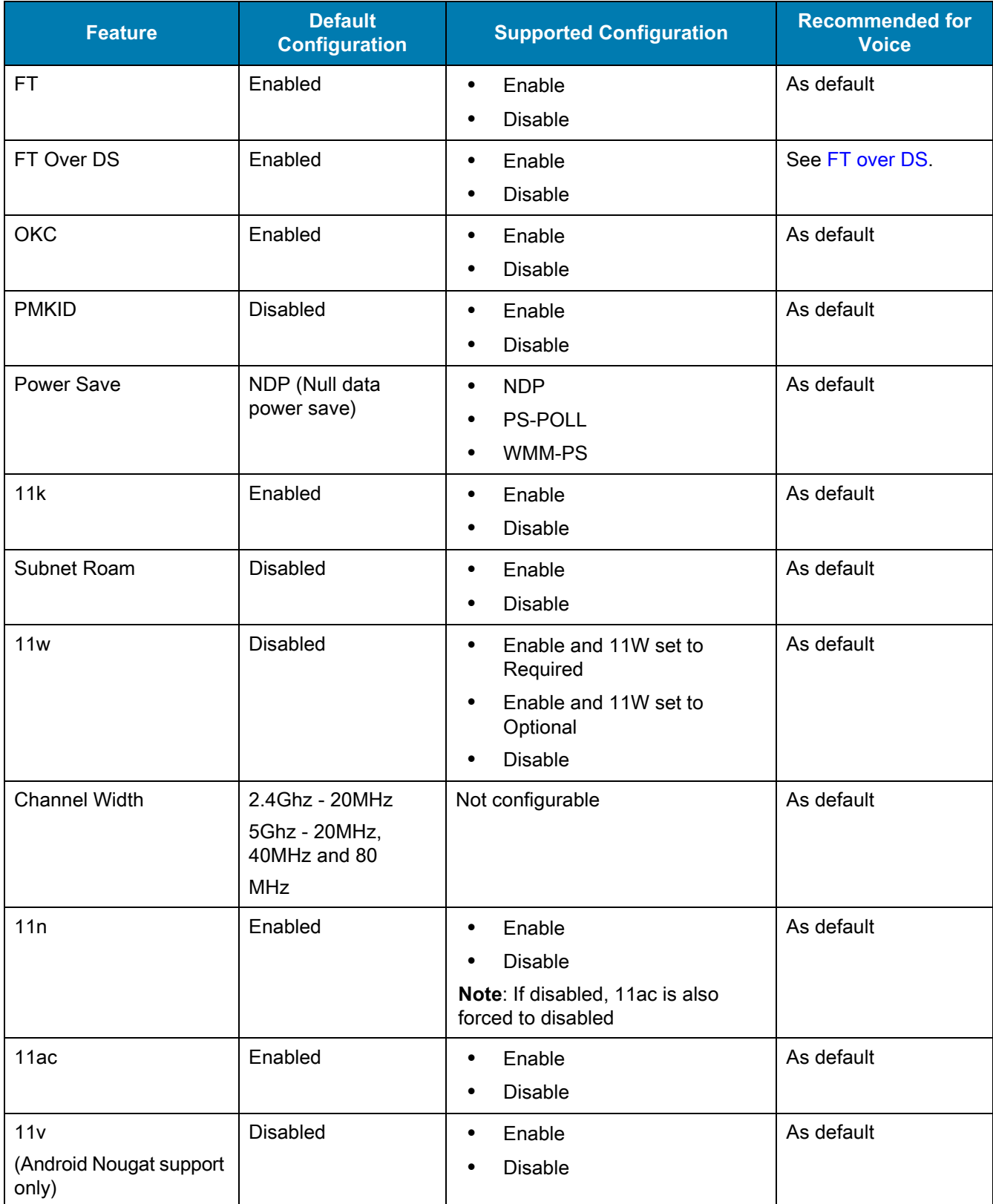

#### **Table 1** Default, Supported, and Recommended Voice Device Settings (Continued)

## <span id="page-11-0"></span>**Device Wi-Fi QoS Tagging and Mapping**

[Table 2 on page 12](#page-11-1) describes the device QoS tagging and mapping of packets from the device to the AP (i.e. outgoing packets in the uplink direction).

The tagging and mapping of traffic in the downlink direction from the AP to the device is determined by the AP or controller vendor implementation or configuration, which is not in the scope of this document.

For the uplink direction, an application on the device normally sets Differentiated Service Code Point (DSCP) or Type of Service (ToS ) values for its sourced packets, as determined by its own specifications. Prior to the transmission of each packet over Wi-Fi, the DSCP/ToS values determine the device's further 802.11 Tagging ID assigned to the packet, and the mapping of the packet to 802.11 Access Category.

The 802.11 tagging and mapping columns are provided here for visibility only. They are not configurable. The IP DSCP or ToS values may or may not be configurable, depending on the app.

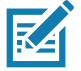

**NOTE:** [Table 2](#page-11-1) describes the tagging/mapping values for outgoing packets when no other dynamic protocols affect them by standard specifications. For example, if the WLAN infrastructure mandates Call Admission Control (CAC) protocol for certain traffic types (such as Voice and/or Signaling) then the tagging and mapping automatically obey the dynamic states of the CAC specifications. This means that there could be CAC configuration or sub-periods in which the tagging and mapping apply different values than mentioned in the table, even though the DSCP value is the same.

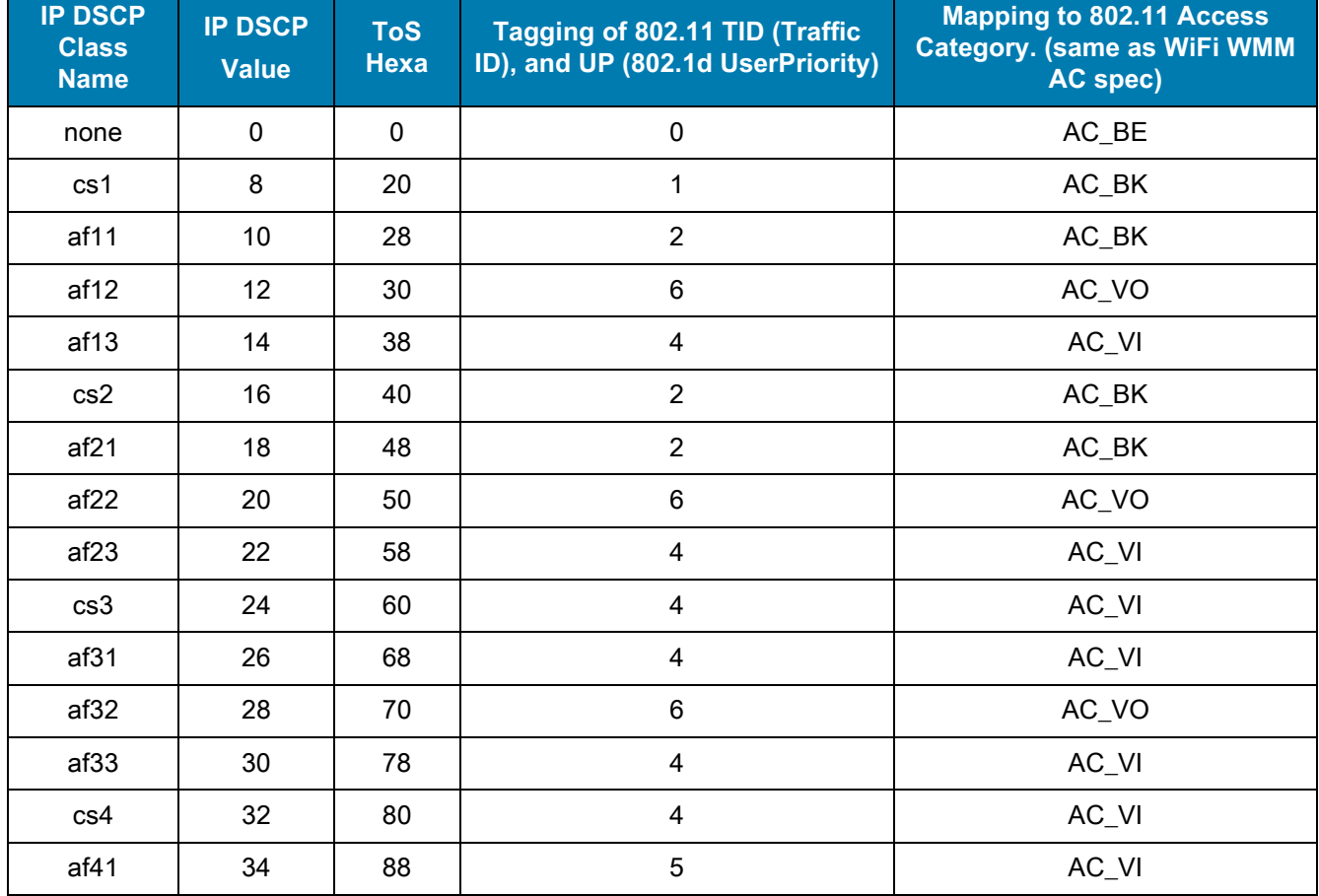

#### <span id="page-11-1"></span>**Table 2** Device Wi-Fi QoS Tagging & Mapping for Outgoing Traffic

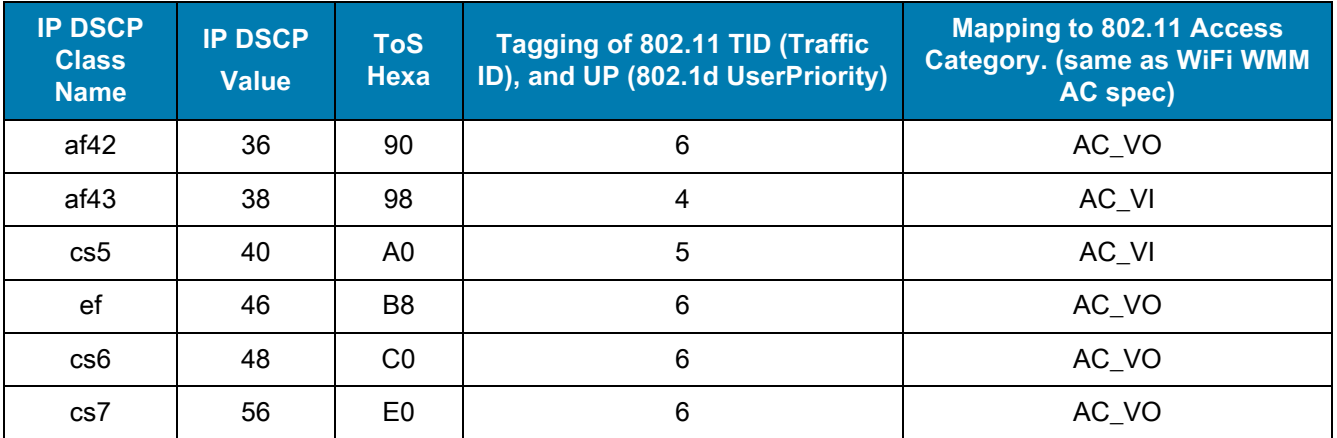

#### **Table 2** Device Wi-Fi QoS Tagging & Mapping for Outgoing Traffic (Continued)

# <span id="page-13-4"></span><span id="page-13-0"></span>**Network Settings and Device RF Characteristics**

## <span id="page-13-1"></span>**Introduction**

This chapter includes device settings for the recommended environment and device RF characteristics.

## <span id="page-13-5"></span><span id="page-13-2"></span>**Recommended Environment**

- A Voice Grade Site Survey is required and should insure the requirements in [Table 3](#page-13-3) are met.
- **•** Signal to Noise Ratio (SNR), measured in dB, is the delta between the Noise in dBm and the Coverage RSSI in dBm. The minimum value for that delta is mentioned in [Table 3](#page-13-3). Ideally, the raw Noise floor should be approximately -90 dBm or weaker.
- **•** Same-Channel Separation: in floor level, wherever two or more APs with the same-channel are in RF-sight of a scanning device in given location. The value included in [Table 3](#page-13-3) specifies the minimum RSSI delta between those same-channel APs.

| <b>Setting</b>                  | <b>Value</b>        |
|---------------------------------|---------------------|
| Latency                         | < 100 ms end-to-end |
| Jitter                          | $< 100$ ms          |
| Packet Loss                     | $< 1\%$             |
| Minimum AP Coverage             | -65dBm              |
| Minimum SNR                     | 25dB                |
| Minimum Same-Channel Separation | 19dB                |
| Radio Channel Utilization       | $< 50\%$            |

<span id="page-13-3"></span>**Table 3** Network Recommendations

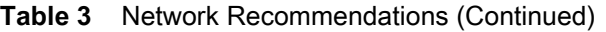

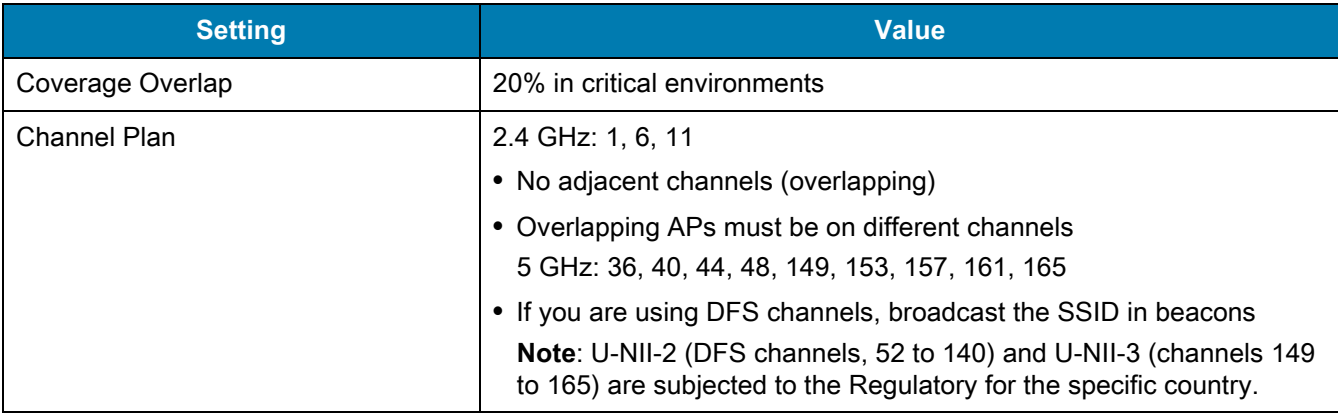

## <span id="page-14-0"></span>**Device RF Capabilities**

The RF capabilities listed in [Table 4](#page-14-1) are provided by the Zebra device. These are not configurable but are documented here for visibility.

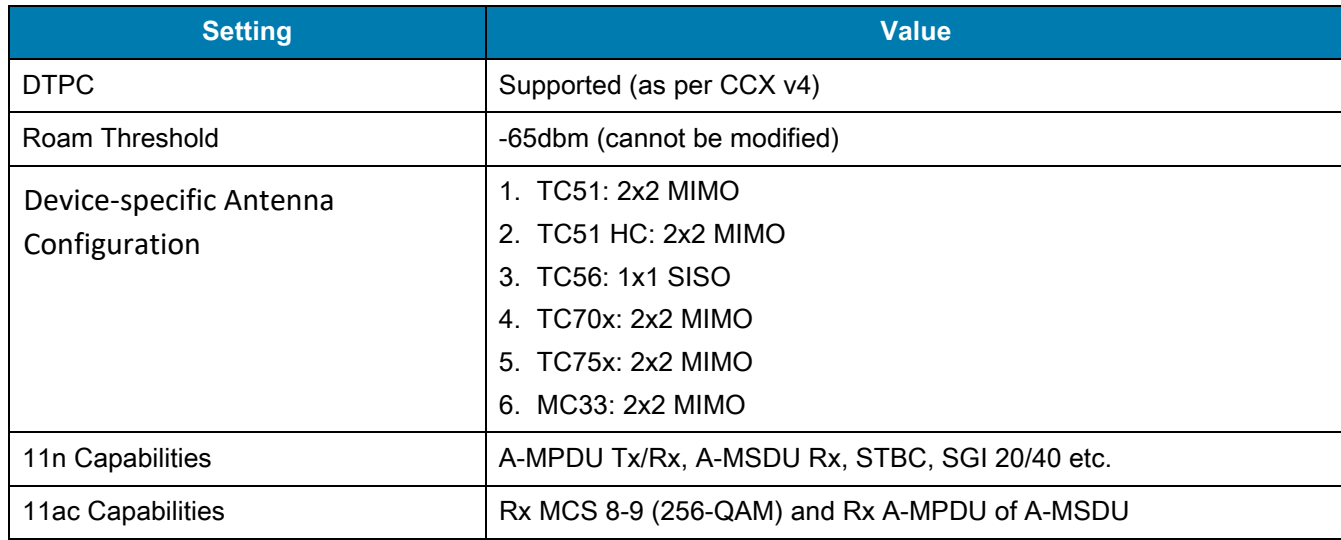

<span id="page-14-1"></span>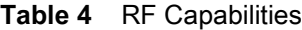

# <span id="page-15-3"></span><span id="page-15-0"></span>**Infrastructure and Vendor Model Recommendations**

## <span id="page-15-1"></span>**Introduction**

This chapter includes Zebra recommendations for common vendor infrastructures and specific recommendations by vendor.

## <span id="page-15-4"></span><span id="page-15-2"></span>**Recommendations for Common Infrastructure Settings**

[Table 5 on page 17](#page-16-0) lists the Zebra recommendations common to all vendors infrastructures.

- **•** For best results, Wi-Fi Certified (Voice Enterprise certification from Wi-Fi Alliance) AP models should be used.
- **•** If SSID for Voice is enabled on 2.4G band, it is recommended not to enable the 11b-legacy data rates on that band unless there is specific justification for it by some restricted coverage planning or there is a need to support old legacy devices.
- **•** The device determines to roam to or connect to an AP depending on the infrastructure settings in effect and on many underlying dynamics of the RF ecosystem. Generically, the device scans for other available APs at certain trigger points (for example, in normal scenarios if the connected AP gets weaker than -65dBm). If it finds a better AP than it is already connected to, the device then moves to that AP.
- **•** It is recommended to disable non-used Fast Roam Methods from the SSID. However, occasionally this is not possible due to older devices on the same SSID which support a different method. In this case, it is acceptable that two or more methods remain enabled if they can co-exist. The Zebra device automatically prioritizes its method selection.
- **•** It is a general best practice to limit the amount of SSID per AP to only the required ones. There is no hard set recommendation on the number of SSIDs per AP as this would be a function of multiple RF environmental factors which are specific to each deployment. The major impact of a high number of SSIDs is on Channel Utilization which comprises not only users/apps traffic, but also beacons traffic of all the SSIDs on the channel (even from SSIDs which are not-in-use).
- **•** Call Admission Control (CAC):
	- **•** Network's CAC feature is designed to be helpful for VoIP deployments. However, by nature, it has algorithmic complexities when it comes to deciding whether to accept or reject new calls based on the resources of the network in runtime.
	- **•** It is not recommended to blindly enable (set to mandatory) CAC on the controller, without testing and proofing the stability of admissions (of calls) in the environment under stress and plurality conditions.
	- Also, it is recommended to be mindful in cases of different Devices' CAC support-level (supporting CAC or not) which are using the same SSID. Zebra devices support CAC, but if other non-supporting

<span id="page-16-1"></span>devices use the same SSID, it is a factor that need to be tested; how/if the Network CAC will impact the entire eco-system

<span id="page-16-0"></span>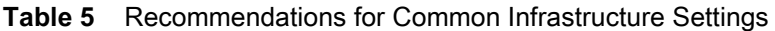

<span id="page-16-2"></span>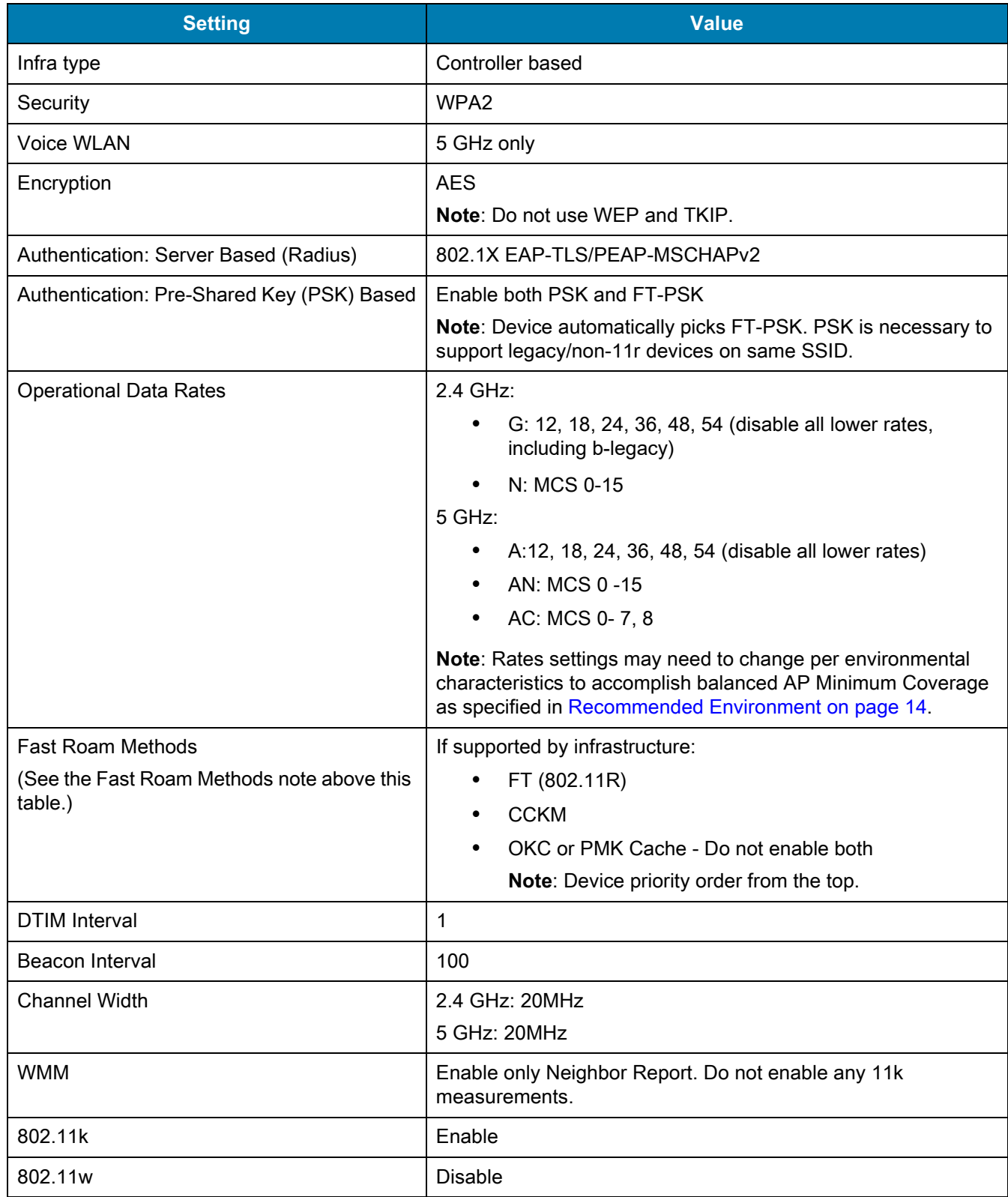

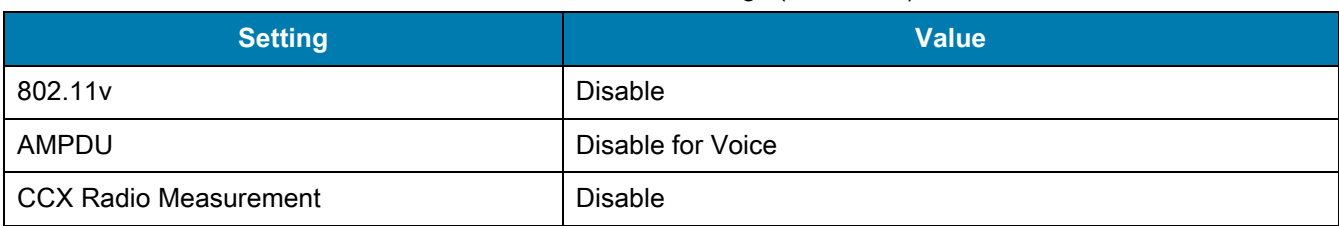

#### **Table 5** Recommendations for Common Infrastructure Settings (Continued)

## <span id="page-17-0"></span>**Recommendations for CISCO Infrastructure Settings**

[Table 6](#page-17-1) lists the Zebra recommendations specific to the CISCO infrastructure.

#### <span id="page-17-1"></span>**Table 6** Zebra Recommendations for the CISCO Infrastructure

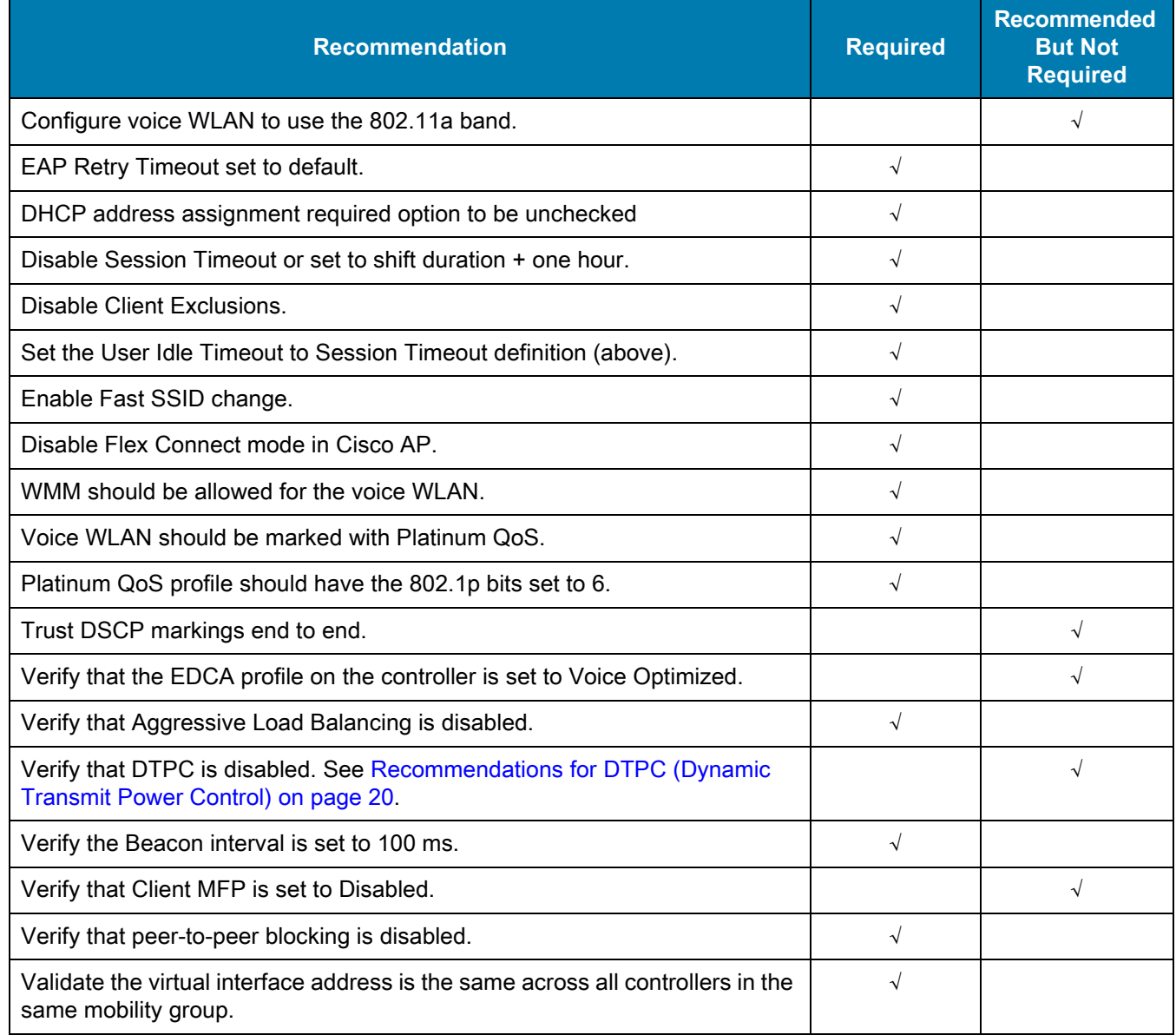

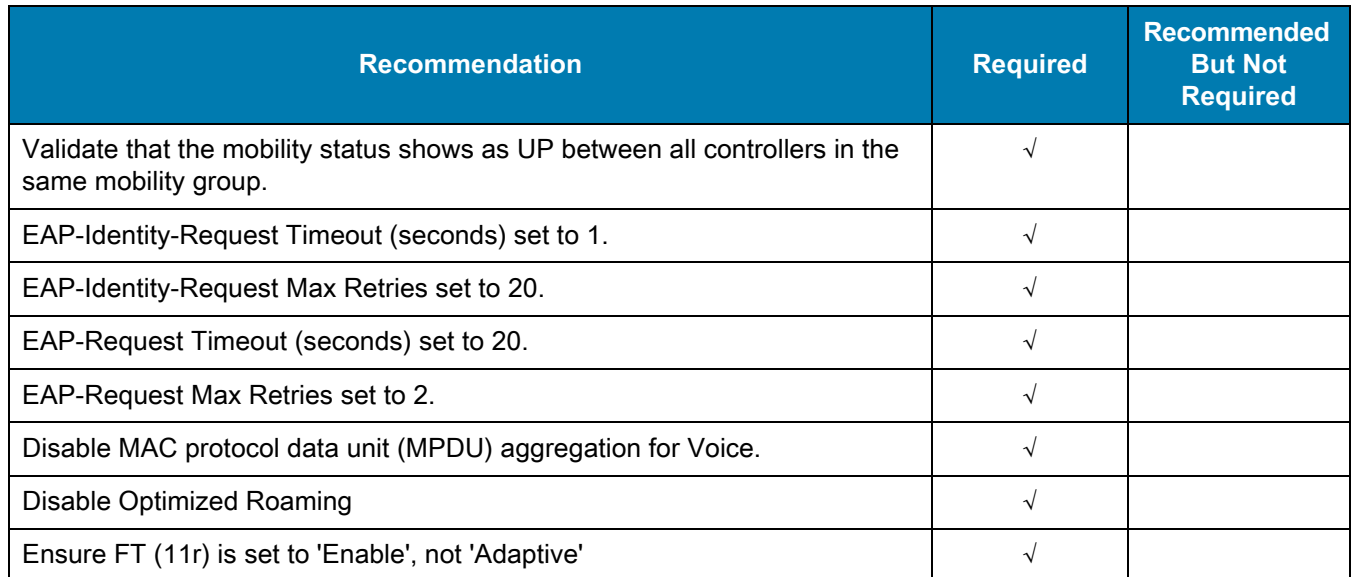

#### **Table 6** Zebra Recommendations for the CISCO Infrastructure (Continued)

#### <span id="page-18-0"></span>**Notes**

- **•** Cisco software versions must be inspected to see if they are marked DF (deferred release) by Cisco. Avoid these versions if they are deferred.
- **•** In Cisco ecosystems it is a typical IT practice to enable features which attempt to learn and improve the RF environment dynamically. While the end goal is positive, the ongoing processing of learning and changing can unpredictably impact the solidity of the RF, which Voice requires. These features include: RRM (Radio Resource Management), DCA (Dynamic Channel Assignment), Auto Transmit Power, CHD (Coverage Hole Detection), Off-Channel-Scan-Defer, and other inter-related features.
	- **•** Zebra strongly recommends taking the extra time and steps to perform due-diligence tuning the features mentioned above throughout the deployment, during the enabling phases, and after every re-configuration. Using Wireless Survey and RF tools and later frequent monitoring of the health and impact of these specific features is also recommended. If examinations and inspections are not possible, Zebra recommends disabling them completely in Voice deployments.
- **•** Recommendations made below are further best-practices for RRM, DCA, CHD, and related features. These could be subjective and should be considered a starting point. The recommendation mentioned above should be performed regardless.
	- **•** Recommendations for DCA when set to Automatic:
		- The DCA Channel List is the de facto set of channels from which each radio/band of the APs is assigned a channel.
		- Sensitivity Threshold is set to Low.
		- Interval of DCA is set to 24 hours.
		- For several other DCA parameters of the Avoid … terminology, follow Cisco guidelines.
	- **•** Recommendations for RRM, CHD, and Auto Transmit Power:
		- Set the monitoring interval and frequency values to maximum (lowest frequency) where possible, respective to tasks, such as APs channel scans, and neighbor-packets-scans.
		- Keep the Transmit Power minimum and maximum within boundary of no more than 6 dB. For example, min = 12, max = 18. **Note**: This is a CLI only param.
- **•** Recommendations for Off Channel Scan Defer:
	- For Scan Defer Priority selection for Voice (platinum,  $UP = 6$ ), set the Scan Defer Time to the maximum value supported (lowest frequency of the scan).
- **•** Dedicate extra time to tuning the mandatory and supported rates:
	- **•** Beacons set to the lowest-mandatory rate (Cisco default).
	- **•** Lower rates below lowest-mandatory should be set to disabled, not set to supported, unless there is specific reason to make the cell sizes appear smaller than the range (distance) that data/voice packets can travel. That is typically not the case.
- **•** Recommendations for Aironet IEs:
	- **•** In typical cases of Voice deployments, enabling Aironet IEs in settings of the controller would be required when CCKM is a selected method for fast roaming. Otherwise, other sub-features of the Aironet IEs are largely ineffective for Voice enterprise and were replaced in recent years by other standards.
	- **•** If CCKM is not used as fast roam method, it is recommended to disable Aironet IE.
- <span id="page-19-1"></span>**•** Recommendations for DTPC (Dynamic Transmit Power Control)
	- **•** DTPC is a mechanism in which the AP requests CCX-enabled clients to set their transmit power to a specific value. The power value itself is an outcome of dynamic algorithms of the RRM. In a deployed Voice solution with careful configuration of RRM parameters (i.e. good fit to the environment), it is assumed that the DTPC might help resolving corner cases of localized imbalance issues (for example, the AP not hearing the device), and otherwise be no harm.
	- **•** When there is concern that the RRM deals with a complex RF environment, DTPC changes might happen more excessively in system-wide, reflecting the AP side RRM changes. A consequence of that could be: since the user/device moves faster than the speed of the RRM relearns/rebalances itself in surrounding areas, the moving device might stick with the prior DTPC value of the prior RF area, which is not desirable anymore in the new RF area, and the new DTPC value from the network is not yet correcting it. In essence, the DTPC can potentially 'manufacture' the same imbalance type that it is designed to solve. Then, AP's RRM indexes from the new RF area would cross their thresholds and loopback to make yet more power changes to resolve the manufactured-DTPC issues. This recursive loop could go on for quite some time and be interruptive to the Voice.
	- **•** Therefore, it is recommended to disable the DTPC such that it will at least avoid the potential manufactured loop explained above.

## **Recommendations for Extreme Networks Infrastructure Settings**

[Table 7](#page-19-0) lists the Zebra recommendations specific to the Extreme Networks infrastructure.

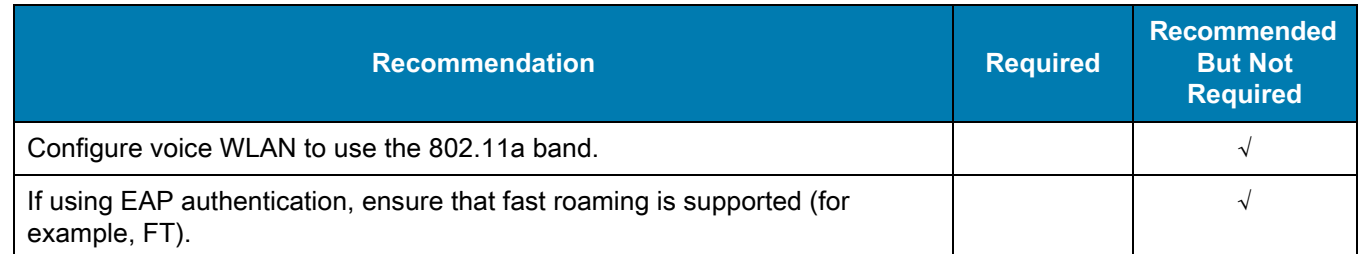

#### <span id="page-19-0"></span>**Table 7** Zebra Recommendations for the Extreme Networks Infrastructure

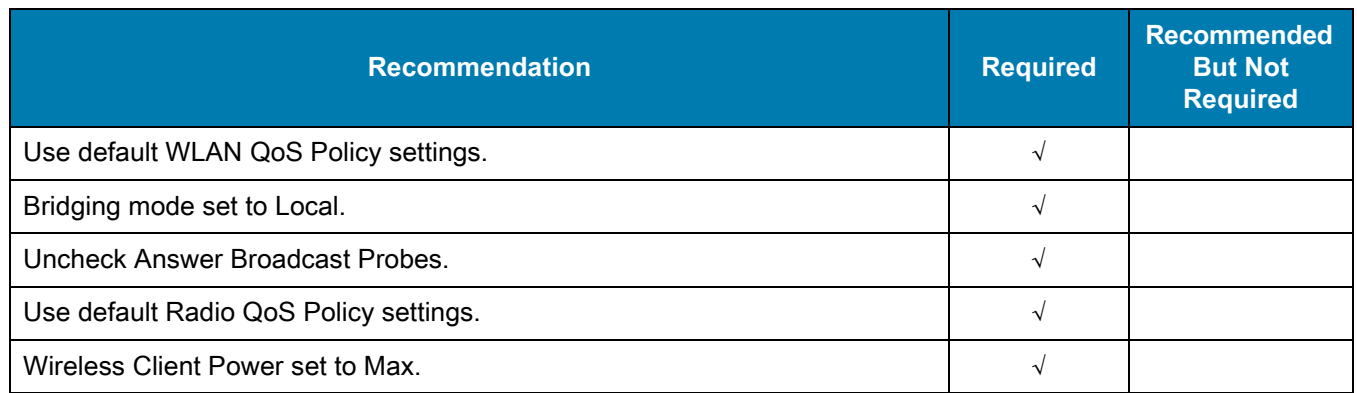

#### **Table 7** Zebra Recommendations for the Extreme Networks Infrastructure (Continued)

## **Recommendations for Aruba Infrastructure Settings**

[Table 8](#page-20-0) lists the Zebra recommendations specific to the Aruba infrastructure.

| <b>Recommendation</b>                                                                                                    | <b>Required</b> | <b>Recommended</b><br><b>But Not</b><br><b>Required</b> |
|----------------------------------------------------------------------------------------------------|-----------------|---------------------------------------------------------|
| Create a dedicated user role on Aruba for voice devices, according to app<br>deployment needs. Create a session ACL and place the voice protocols in<br>prioritized high queue. |                 |                                                         |
| Broadcast Filtering set to All or ARP.                                                                                                    |                 |                                                         |
| Make sure Dot1x Termination is disabled.                                                                                                    |                 |                                                         |
| Make sure Disable Probe Retry is set to its default (enabled).                                                                                                    |                 | $\sqrt{}$                                               |
| Make sure Max Tx Failure is set to its default, disable (max-tx-fail=0).                                                                                                    | $\sqrt{}$       |                                                         |
| Disable Legacy only (5Ghz/2.4Ghz).                                                                                                    |                 |                                                         |
| Enable 802.11d/h.                                                                                                    |                 |                                                         |
| Enable Mcast-rate-opt (needed for multicast to go at highest rate).                                                                                                    |                 | $\sqrt{}$                                               |
| Beacon-rate set with a rate that is also basic-rate.                                                                                                    |                 | √                                                       |
| Make sure Set Local Probe Request Threshold is set to its default, 0 (disable).                                                                                                 |                 |                                                         |
| Disable Client Match.                                                                                                    |                 |                                                         |
| Disable Band Steering.                                                                                                    |                 |                                                         |
| Make sure Voice Aware Scan is enabled and voice traffic of the given ACL<br>definition (of the deployed app) is detected on the controller.                                     |                 |                                                         |
| Disable 80MHz support.                                                                                                    |                 |                                                         |

<span id="page-20-0"></span>**Table 8** Zebra Recommendations for the Aruba Infrastructure

## <span id="page-21-0"></span>**Zebra Recommended WLC and AP Models by Vendor**

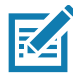

**NOTE:** Model versioning recommendations mentioned in this section are based on satisfactory interop test-plan results. Zebra recommends that when other Software version (not mentioned here) is used by the customer, there is need to double check in Release Notes of the WLC/AP that the particular version is 'stable', by terminology of the vendor.

### <span id="page-21-1"></span>**Cisco**

- **•** WLC 2500 / 2504
	- **•** Software Versions: 8.3.111.0 and older releases.
- **•** WLC 55xx series and 3504
	- **•** Software Versions: 8.5.140.0 and older releases of 8.x
	- **•** Software Versions: 8.9.100.0.
- **•** AP Models 1242,1262, 1852, 2600, 2802, 3602, 3708, and 3800

### <span id="page-21-2"></span>**Extreme Networks**

- **•** RFS 6K
	- **•** Software Versions: 5.8.1.0-016R and older releases.
- **•** RFS 7K
	- **•** Software Versions: 5.8.0.0-046R and older releases.
- **•** NX9500
	- **•** Software version 5.8.3.0-041R and older releases.
- **•** AP Models 650, 6532,7522,7532 and 8131

#### <span id="page-21-3"></span>**Aruba**

- **•** Aruba 72xx series
	- **•** Software Version: 8.2.2.0 or later
- **•** Aruba 70xx series
	- **•** Software Version: 8.2.2.0
	- **•** Software Version: 8.3.0.3.
- **•** AP Models: 303H, 303 series, 300 series, 310 series, 320 series, 330 series, 340 series.
- **•** IAP 300 series, 310 series, s20 series, 330 series, 340 series.
	- **•** Software Version: 6.5.4.8

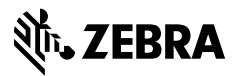

www.zebra.com